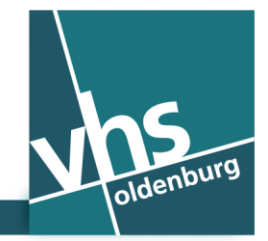

∴ www.vhs-ol.de

**"خدمة اتصال انترنت" "واي فاي"مجانية في مقراملدرسة الشعبية )فولكس هوخ شولة(- hcsibarA**

بصفتك احد زبائن المدرسة الشعبية (**فولكس هوخ شول**ه) "اولدنبورغ" نضع تحت تصرفك "خدمة اتصال انترنت" "واي فاي" مجانية في جميع غرف مقر المدرسة. للدخول الى الانترنت من خلال هاتفك الذكي (سمارت فون) او الكمبيوتر اللوحي (تابلت) تحتاج فقط الى رقم هاتفك الخلوي ولا حاجة لأية بيانات اخرى، اذا لم ترغب تسجيل نفسك كمستخدم بشكل دائم. الشركة التي تقدم خدمة "واي فاي"هذه هي ((The Cloud Germany Network GmbH (The Cloud). حتى تستطيع الاستفادة من هذه الخدمة يجب ان يكون جهازك قادر على الشبك عبر وسيلة (واي فاي). الأجهزة التي عمرها اكثر من 5 سنوات لا يمكنها على الأغلب الشبك من خلال وسيلة (واي فاي).

هكذا يمكنك الدخول الى الانترنت (اون لآين):

**الخطوة األولى: الشبك مع )واي فاي(** )**WLAN**) قم بتنشيط وظيفة "واي فاي"في جهازك الخليوي الذكي او في كمبيوترك اللوحي (تابلت). سوف يربك الجهاز خدمة "واي فاي"المتوفرة.

اختر "واي فاي"الخاص ب (VHS Oldenburg)

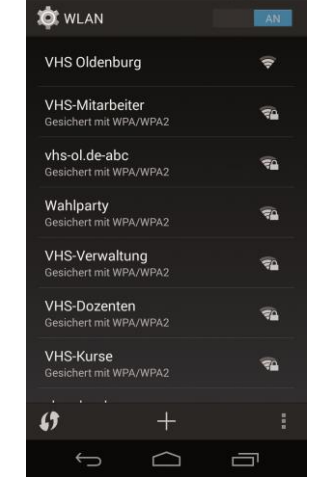

**تصفح االنترنت )براوزر( الخطوة الثانية: تنشيط م ُ**

نشط متصفح الانترنت (براوزر) الخاصة بجهازك اختر برنامج التصفح "انترنت اكسبلورر" او"فايرفوكس" )لألجهزة بنظام تشغيل ويندوز( المتصفح او "كروم" (للأجهزة بنظام تشغيل اندرويد) "سفاري" )لألجهزة بنظام تشغيل )**iOS** )او )**X-OS**))

**الخطوة الثالثة: بوابة "واي فاي" )**WLAN**)**

سيتم تمريركم الى صفحة البيت الخاصة بمُشغل ال "واي الفاي" خاصتنا. اضغط على ؚ<br>؞ "اختر اونالين" **)**gehen Online**)**

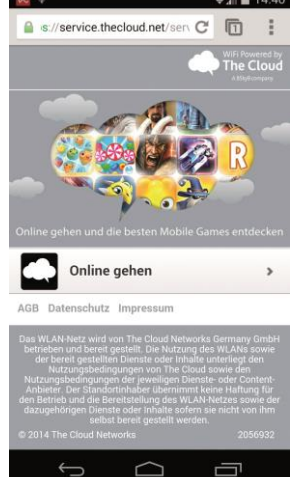

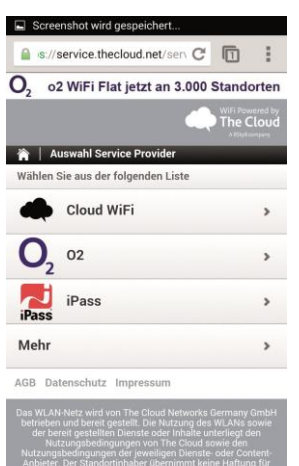

 $\triangle$ 

 $\Box$ 

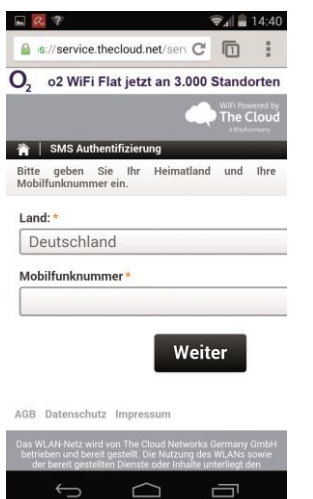

**الخطوة الرابعة: بوابة "واي فاي" )**WLAN**)**

اضغط على (Cloud WiFi)

**الخطوة الخامسة: بوابة "واي فاي" )**WLAN**)**

)بدون صورة توضيحية( **)**Zugang über SMS**(** على اضغط ّفي بعض الهواتف الذكية يظهر هذا الحقل في اسفل الصفحة، عندها عليك التدّرج الى األسفل حتى الوصول هناك.

**الخطوة السادسة: بوابة "واي فاي" )**WLAN**)**

اضف رقم هاتفك في الحقل الخاص برقم الهاتف )Mobilfunknummer). اضغط بعدها على كلمة )Weiter)، وستحصل فورا على الرقم السري )PIN )من خالل رسالة قصيرة )SMS )على جهازك الخليوي الذكي.

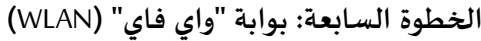

قم باضافة الرقم السري في الحقل **)**Code PIN)، واضغط على كلمة )Weiter).

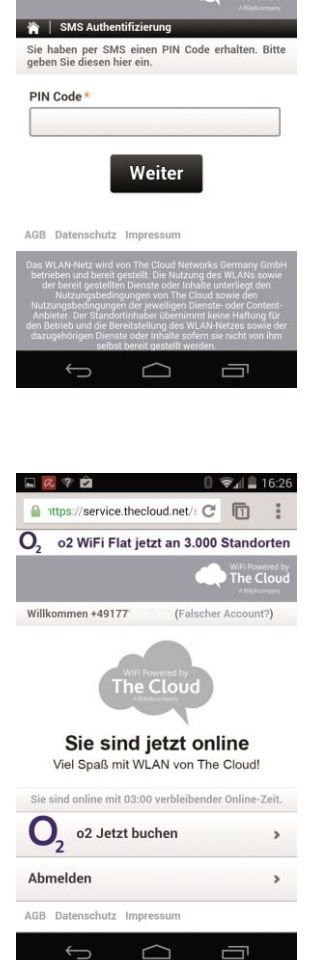

TheCloud: Ihr PIN-Code lautet '16084298 A https://service.thecloud.net/s C III O<sub>2</sub> o2 WiFi Flat jetzt an 3.000 Standorten

**الخطوة الثامنة: بوابة "واي فاي" )**WLAN**)**

صبح جهازك اآلن جاهزا للدخول على شبكة االنترنت ملدة 3 ساعات في اليوم الواحد. في اليوم التالي تستطيع الدخول مرة اخرى مجددا من خالل جهازك.

**كم هي آمنة شبكة "واي فاي"؟**

شبكة "واي فاي" شبكة عامة، ولذلك عليك عدم ارسال بيانات مهمة جدا خاصة بك من خاللها. قم بالغاء تنشيط "بلوتوث" واستخدم صيغة االتصال املشفرة فقط مثل )**https**). عالوة على ذلك عليك مرآعاة ان ال يقوم احد باالطالع على شاشة جهازك الذكي اذا لم تكن ترغب بذلك. مهم: في صفحة شروط االستخدام الخاصة ب )**Cloud The** )تجد تنبيهات قانونية الستخدام شبكة "واي فاي" من خالل جهازك الذكي.

> **اذا كان لديكم اسئلة ذات طبيعة تقنية** يرجى التوجه بها الى مدير النظام "األدمن" [support@vhs-ol.de](mailto:support@vhs-ol.de) ǀ نوردمان كريستيان